## Как преобразовать презентации в формат PowerPoint 97

В PowerPoint 97 используются специальные конвертеры, которые позволяют открывать презентации. созданные в приложениях Harvard Graphics и Lotus Freelance. В результате применения конвертеров удается сохранить большую часть исходного содержания и форматирования презентаций, открываемых в PowerPoint 97.

Графику, которую содержит презентация, можно преобразовать в графику PowerPoint 97 одновременно с преобразованием всего файла. Некоторые графические форматы файлов допускают импорт непосредственно в PowerPoint 97; для других требуются фильтры графики, входящие в состав PowerPoint 97.

Если презентация создана в другом приложении, не имеющем специального конвертера, ее можно перенести в PowerPoint с помощью одного из текстовых или графических форматов файлов. Текстовые форматы сохраняют текст презентации и позволяют открыть ее в PowerPoint 97, а также практически в любом текстовом процессоре. Графические форматы сохраняют слайды презентации в виде графических образов. Образы можно вставлять в различные приложения, в том числе в PowerPoint 97 и текстовые процессоры.

#### См. также

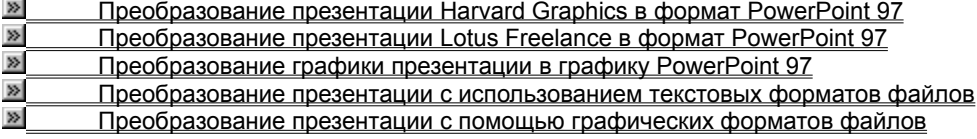

fewc HLP95EN.DLL, DYNALINK, "nïSnïSnïSnïSnïSnïSnïSnïSnïSnïSnïSnïSnïS nis Web nïSnïSnïSnïSnïSnïSnïSnïSnïSnïS niSniSniSniSniSniSniSniSniSniSniSniS":"ppidxHowToConvertPresentationsToPowerPoint97A":1:"Foo":"Invisible"}

## Преобразование презентации Harvard Graphics в формат PowerPoint 97

Конвертеры PowerPoint 97 выполняют автоматическое преобразование презентаций, созданных в Harvard Graphics 2.3 или 3.0 для DOS, в презентации PowerPoint 97. Чтобы установить конвертер, запустите программу установки, щелкните Добавить/Удалить, затем найдите «Трансляторы презентаций Microsoft PowerPoint» и выберите нужный конвертер.

- 1 В PowerPoint в меню Файл выберите команду Открыть.
- 2 В списке Папка щелкните диск, где находится преобразуемая презентация.
- 3 Найдите и откройте преобразуемую презентацию.
- 4 По завершении преобразования сохраните презентацию в формате PowerPoint.

#### Советы

- Чтобы преобразовать несколько презентаций Harvard Graphics одновременно, откройте их в диалоговом окне Открыть (меню Файл). После того как PowerPoint преобразует все презентации, сохраните их в формате PowerPoint.
- Чтобы преобразовать в формат PowerPoint 97 презентацию Harvard Graphics одной из наиболее поздних версий, в первую очередь сохраните презентацию в Harvard Graphics 2.3 или 3.0 для DOS.

niSniSniSniSniSniSniSniSniSniSniSniS":"pprefConvertHarvardGraphicsPresentationToPowerPoint97A":1:"Foo":"Invisi ble"}

## Преобразование презентации Lotus Freelance в формат PowerPoint 97

Конвертеры PowerPoint 97 выполняют автоматическое преобразование презентаций, созданных в Lotus Freelance 4.0 для DOS или в Freelance Graphics для Windows 1.0-2.0, в презентации PowerPoint 97. Чтобы установить конвертер, запустите программу установки, щелкните Добавить/Удалить, затем найдите «Трансляторы презентаций Microsoft PowerPoint» и выберите нужный конвертер.

- 1 В PowerPoint в меню Файл выберите команду Открыть.
- 2 В списке Папка щелкните диск, где находится преобразуемая презентация.
- 3 Найдите и откройте преобразуемую презентацию.
- 4 По завершении преобразования сохраните презентацию в формате PowerPoint.

#### Советы

- Чтобы преобразовать несколько презентаций Lotus Freelance одновременно, откройте их в диалоговом окне Открыть (меню Файл). После того как PowerPoint преобразует все презентации, сохраните их в формате PowerPoint.
- Чтобы преобразовать в формат PowerPoint 97 презентацию Lotus Freelance одной из наиболее поздних версий, в первую очередь сохраните презентацию в Lotus Freelance 4.0 для DOS или в Freelance Graphics для Windows 1.0-2.0.

nïSnïSnïSnïSnïSnïSnïSnïSnïSnïSnïS":"pprefConvertLotusFreelancePresentationToPowerPoint97A":1:"Foo":"Invisibl  $e^{\prime\prime}$ 

## Преобразование графики презентации в графику PowerPoint 97

Для импорта графики, содержащейся в презентации или связанной с ней, в PowerPoint 97 используются графические фильтры. Чтобы импортировать указанную графику, установите соответствующий фильтр.

Некоторые графические форматы файлов встроены в PowerPoint 97 и читаются непосредственно, без фильтров. Чтобы установить фильтры для других графических форматов, запустите программу установки.

#### См. также

 $\gg$ Графические форматы файлов, встроенные в PowerPoint 97  $\gg$ Графические фильтры, имеющиеся в составе PowerPoint 97

niSniSniSniSniSniSniSniSniSniSniSniS":"ppdecConvertGraphicsToPowerPoint97A":1:"Foo":"Invisible"}

## Графические форматы файлов, встроенные в PowerPoint 97

В PowerPoint 97 непосредственно импортируются файлы следующих графических форматов.

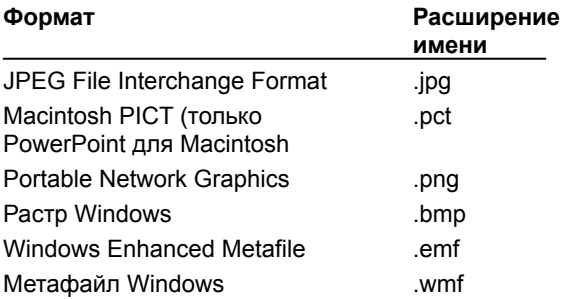

niSniSniSniSniSniSniSniSniSniSniSniS":"pprefWhatGraphicsFiltersAreNativeToPowerPoint97A":1:"Foo":"Invisible"}

## Графические фильтры, имеющиеся в составе PowerPoint 97

Чтобы импортировать файлы графических форматов, не встроенных в PowerPoint, установите дополнительные фильтры графики. Некоторые фильтры устанавливаются в ходе стандартной установки. Если среди них нет требуемых фильтров, запустите программу установки, затем щелкните Добавить/Удалить и выберите нужные фильтры.

Фильтры графики, включаемые в комплект PowerPoint 97, поддерживают следующие форматы.

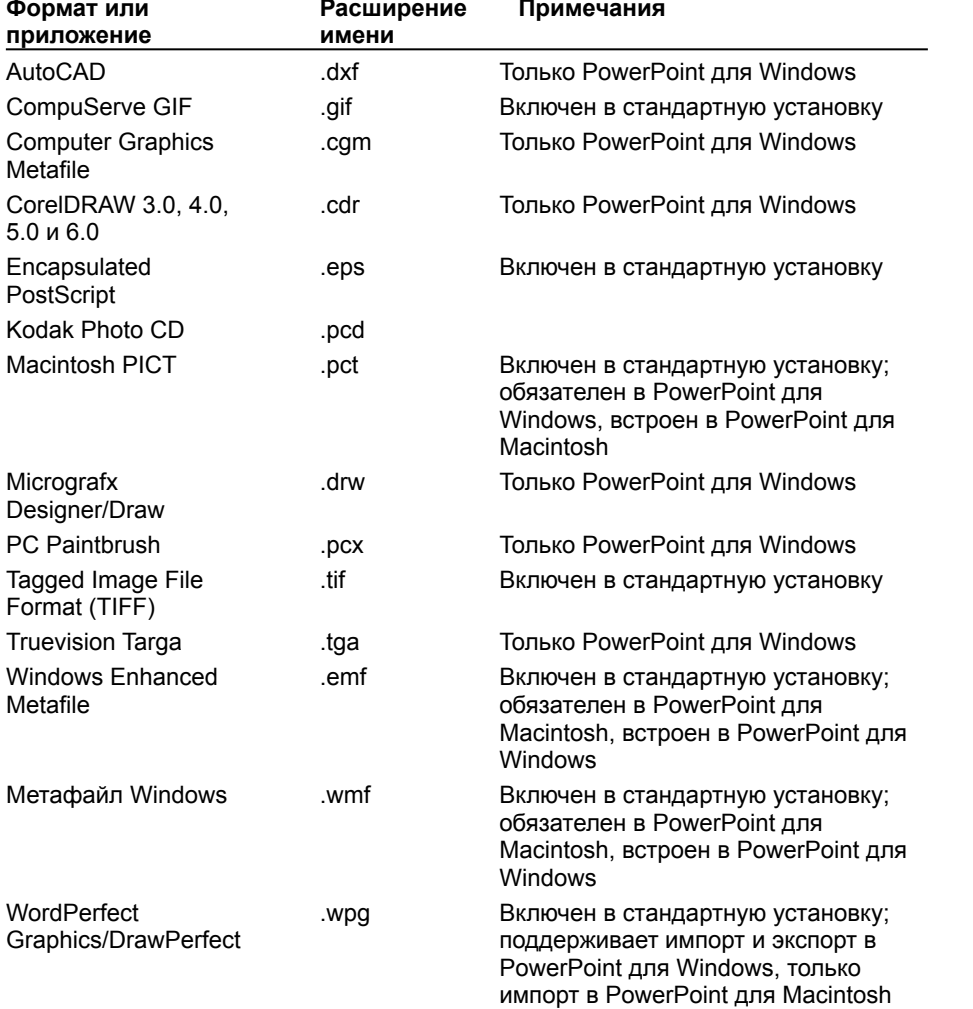

riiSniSniSniSniSniSniSniSniSniSniSniS":"pprefWhatGraphicsFiltersAreIncludedWithPowerPoint97A":1:"Foo":"Invisible" }

#### Преобразование презентации с использованием текстовых форматов файлов

Для обмена презентацией между PowerPoint и приложением, не имеющим конвертера, можно сохранить презентацию в формате текстового файла. Текстовые форматы не сохраняют элементов графики, однако открываются практически во всех презентационных приложениях и текстовых процессорах.

Чтобы преобразовать форматирование текста в инструкции, понятные приложению PowerPoint и большинству других приложений, сохраните презентацию в формате RTF. Если форматирование текста сохранять не обязательно или используемое приложение не поддерживает формат RTF, сохраните презентацию в файле неформатированного текста (.txt).

Замечание Если графика в презентации имеет первостепенную важность, преобразуйте презентацию путем сохранения ее в файле графического формата. Для более подробных сведений нажмите кнопку

nïSnïSnïSnïSnïSnïSnïSnïSnïSnïSnïSnïS":"pprefConvertPresentationByUsingTextFormatsA":1:"Foo":"Invisible"}

#### Преобразование презентации с использованием графических форматов файлов

Для обмена презентацией между PowerPoint и приложением, не имеющим конвертера, и сохранения при этом графической композиции презентации, сохраните ее в файле графического формата. В этом случае каждый слайд преобразуется в отдельный графический образ.

В PowerPoint можно открывать презентации, сохраненные в виде файлов .wmf или .pct. Если приложение, из которого импортируется презентация, не поддерживает файлы .wmf или .pct, сохраните слайды в графическом формате, встроенном в PowerPoint или имеющем фильтр импорта. Для более подробных сведений о преобразовании графики в формат PowerPoint 97 нажмите кнопку <u>»</u>

Замечание Если нет необходимости сохранять презентацию в чисто графическом формате, можно преобразовать только текст с помощью текстового формата, а затем заново создать графику. Для более подробных сведений нажмите кнопку <u>⊠</u>

nïSnïSnïSnïSnïSnïSnïSnïSnïSnïSnïS":"pprefConvertPresentationByUsingGraphicsFormatsA":1:"Foo":"Invisible"}

#### Компоненты, устанавливаемые в составе PowerPoint 97

Ниже в таблице перечислены компоненты, устанавливаемые в ходе стандартной установки, а также компоненты, задаваемые для выборочной установки. В таблице указано, где найти компоненты: как при установке Office, так и при автономной установке PowerPoint.

Чтобы включить какой-либо компонент в программу установки Office или PowerPoint, щелкните соответствующий элемент в списке Компоненты окна установки. Для просмотра более подробного состава выбранного компонента нажмите кнопку Состав.

Замечание Текущие данные о компонентах, включенных в PowerPoint 97, см. в файле Ppread8.txt в nanke Microsoft Office\Office (или в nanke Microsoft Office в случае автономной установки PowerPoint).

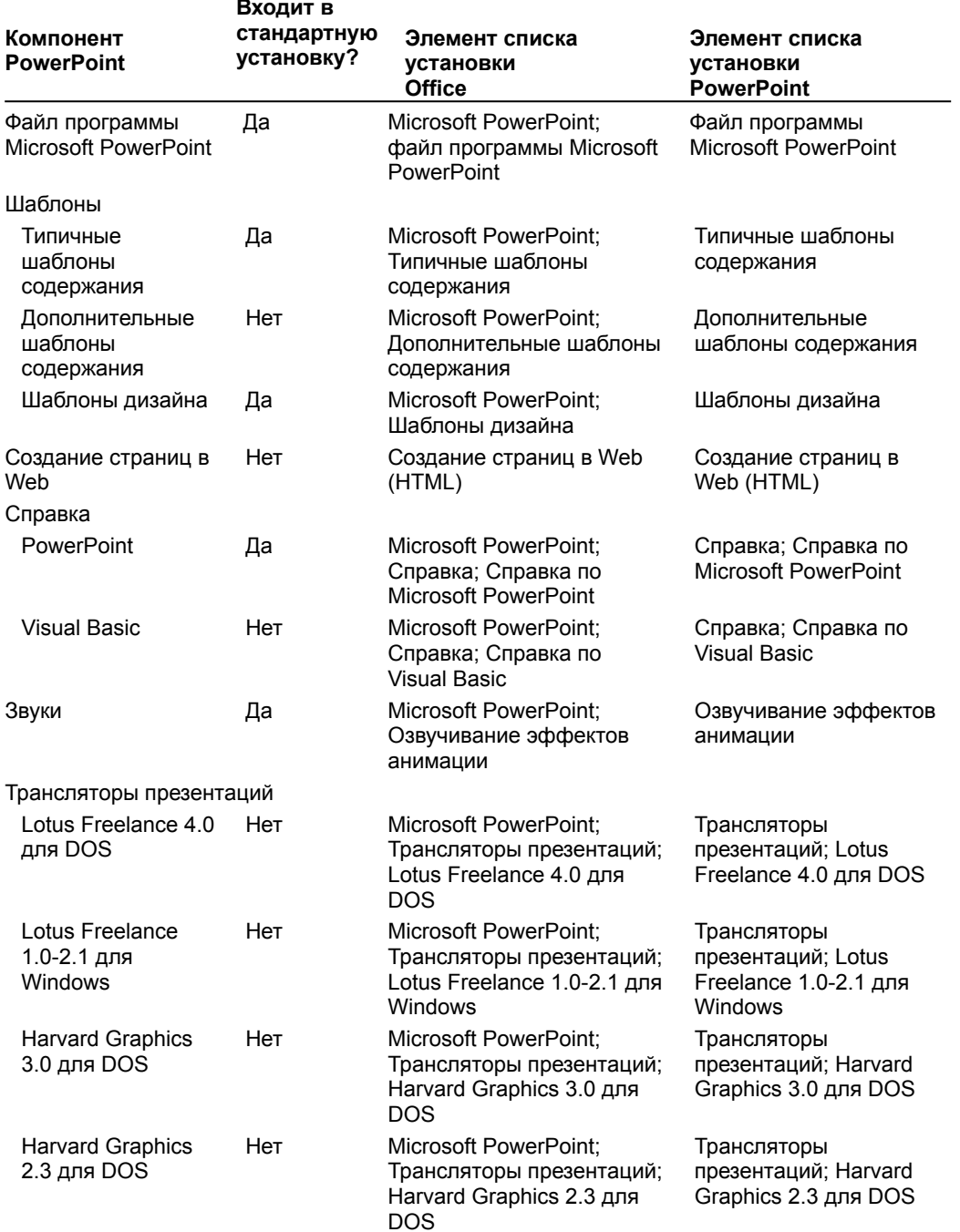

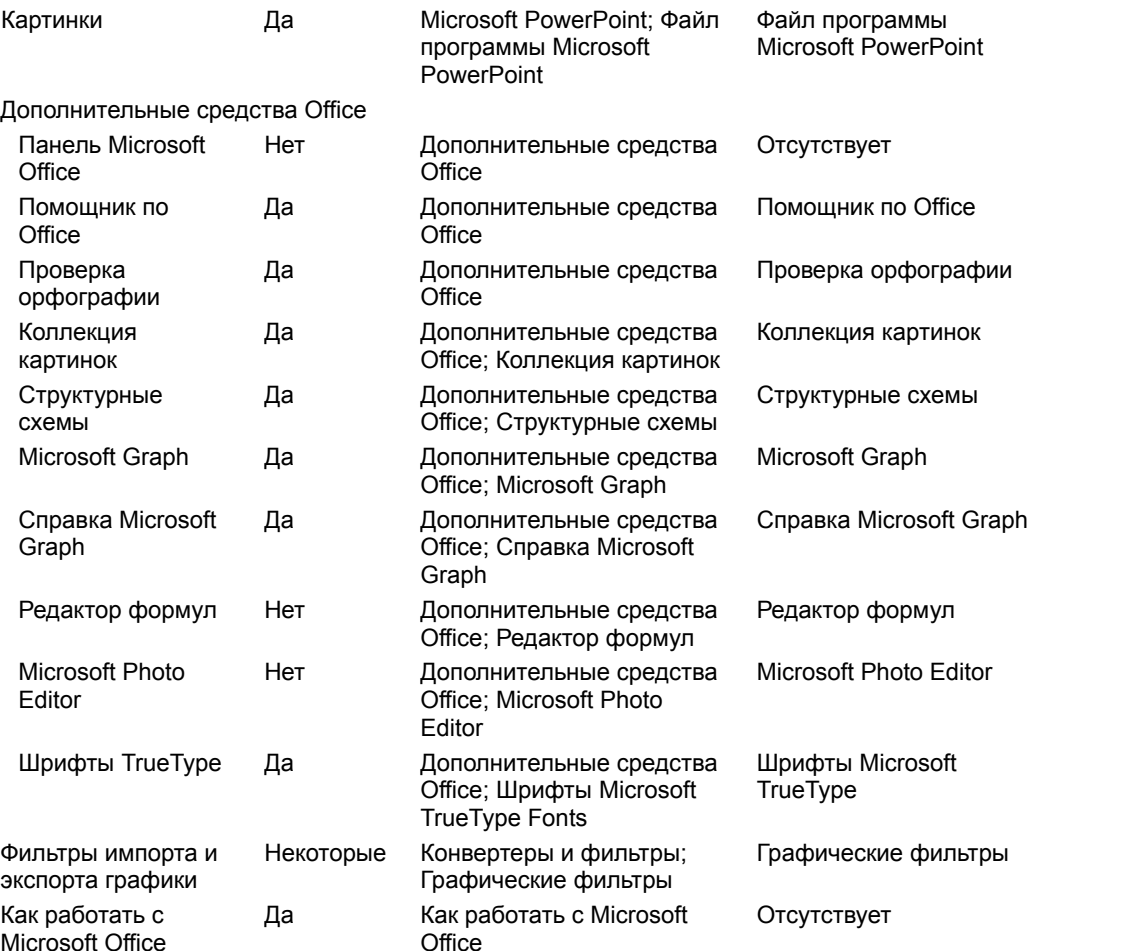

## Что нового в PowerPoint 97

В этих разделах собраны краткие описания основных возможностей PowerPoint 97, а также некоторые предложения относительно их применения. (Большинство из приведенных средств появилось в PowerPoint 97 и только некоторые из них использовались в PowerPoint 95.)

#### См. также

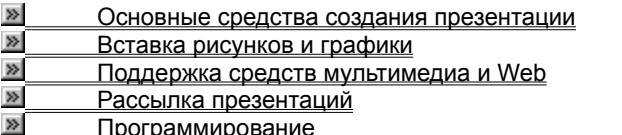

niSniSniSniSniSniSniSniSniSniSniSniS":"ppidxWhatsNewInMicrosoftPowerPoint97A":1:"Foo":"Invisible"}

#### **Новые средства создания презентаций**

В состав PowerPoint 97 включен ряд новых возможностей, повышающих удобство использования данного продукта.

#### **Помощник Office**

Вместо мастера ответов PowerPoint 95 используется помощник Office, созданный на основе технологии естественного языка фирмы IntelliSense™. Данный помощник заранее определяет требуется ли помощь, предлагая справку в зависимости от выполняемой в данный момент работы. Отслеживая ваши действия, помощник указывает пути выхода из затруднительных ситуаций. Например, если вы последовательно вставляете какой-либо рисунок во все слайды, помощник предложит наилучший способ: поместить рисунок в образец слайдов, что обеспечивает автоматический повтор рисунка на каждом слайде. Запрос нужной справки вы можете ввести своими словами: помощник выдаст ответ. Через помощника можно получить полезные советы по вопросам более эффективного использования возможностей PowerPoint, а также наглядные примеры и пошаговые описания выполнения конкретных задач.

#### **Мастер автосодержания**

В мастер автосодержания PowerPoint 97 внесен ряд усовершенствований. Данный мастер помогает выбрать один из нескольких встроенных шаблонов содержания, а также предлагает полезные идеи относительно создаваемой презентации, начальный текст, форматирование и принципы организации слайдов. Шаблоны охватывают широкий спектр тем; в частности, совещания рабочих групп, информационные киоски, дипломы, афиши, календари событий и даже домашние Web-страницы. Кроме того, имеются шаблоны компании Dale Carnegie Training®, содержащие рекомендации по вопросу методов повышения качества презентаций.

#### **Шаблоны дизайна**

Предлагается множество новых шаблонов разнообразного характера, применяемых к слайдам, в том числе ряд анимационных шаблонов с готовой анимацией.

#### **PowerPoint Central**

Средство PowerPoint Central позволяет связаться со многими полезными информационными ресурсами, включая учебники, профессионально выполненные шаблоны, дополнительные текстуры, звуки и анимационные клипы. Например, если нужно включить в презентацию кино, PowerPoint Central подключит вас к фильмам Microsoft и другим фирм, содержащимся в папке ValuPack на диске CD-ROM, а также к фильмам, находящимся на сервере PowerPoint и серверах других фирм в сети Интернет.

#### **ValuPack**

Как PowerPoint 97, так и Office 97 поставляются на диске CD-ROM, который содержит дополнительные функциональные возможности и средства мультимедиа, такие как кино, музыка и звуки, шаблоны оформления, позволяющие создавать яркие презентации. Для просмотра имеющихся средств и возможностей запустите презентацию Overview в папке ValuPack. Также можно воспользоваться интерактивной связью с фирмой-поставщиком и заказать дополнительные средства.

#### **Учебник**

Учебник PowerPoint 97 содержит сведения о возможностях PowerPoint, а также способствует быстрому освоению в работе с презентациями.

#### **Поиск слайдов**

Средство поиска слайдов (команда **Слайды из файлов**, меню **Вставка**) позволяет быстро находить и просматривать слайды в имеющихся презентациях (в том числе в корпоративной сети) и вставлять только действительно необходимые слайды.

#### **Автоматическая проверка орфографии**

Как и в Word, в PowerPoint 97 выполняется проверка орфографии текста в ходе его набора, и возможные ошибки отмечаются непосредственно в презентации. При щелчке отмеченного текста правой кнопкой мыши предлагаются варианты правильного написания.

#### **Многократная отмена**

В списке **Отменить** на панели инструментов **Стандартная** можно выбрать действие, которое следует отменить. Предельное число действий, отслеживаемых в PowerPoint на случай отмены, можно изменить в диалоговом окне **Параметры** (меню **Сервис**).

#### **Итоговый слайд**

Новая кнопка **Итоговый слайд**, размещаемая на панелях инструментов **Сортировщик слайдов** и **Структуризация**, позволяет создать итоговый слайд для презентации, используя заголовки выбранных слайдов. Добавив в заголовки гиперссылки, итоговый слайд можно преобразовать в слайд повестки дня. С помощью слайда повестки дня можно быстро перейти в конкретный раздел презентации.

#### **Развернуть слайд**

Новая команда **Развернуть слайд** (меню **Сервис**) автоматически разбивает перенасыщенный информацией слайд на несколько слайдов, чтобы придать презентации более аккуратный и организованный вид. Из каждого маркированного пункта высшего уровня данная команда создает отдельный слайд, а подпункты превращает в маркированные пункты на соответствующих новых слайдах.

#### **Заметки докладчика**

Помимо создания и редактирования заметок в режиме заметок, в PowerPoint 97 появилась возможность включать в слайды заметки докладчика в режиме слайдов и режиме структуры. Таким образом, можно работать с заметками и одновременно с текстом и графикой, содержащимися на слайде. Окно заметок докладчика остается открытым даже при переходе в другой слайд — до тех пор, пока вы сами его не закроете.

#### **Миниатюра слайда в режиме структуры**

В режиме структуры PowerPoint 97 показывает миниатюрное изображение слайда, над которым в данный момент производится работа. Эта новая возможность позволяет непосредственно отслеживать ход заполнения слайда текстом, чтобы вовремя перейти на новый слайд.

#### **Черно-белый вид**

Режим черно-белого изображения впервые введен в PowerPoint 95. Этот режим позволяет просматривать вид слайдов при печати в черно-белом варианте. Для перехода в данный режим достаточно щелкнуть объект правой кнопкой мыши. При необходимости можно изменить печатаемый черно-белый вид. Вносимые изменения не отражаются на цветах презентации.

#### **Примечания и обзор презентации**

В презентацию можно включать примечания, не просматривая содержимого слайдов, для удобства получения отзывов и предложений пользователями. Примечания можно скрыть, также можно изменить форму и цвет поля примечаний. При добавлении к слайду примечания PowerPoint автоматически отображает панель инструментов **Рецензирование**. Чтобы запомнить какое-либо намерение, с помощью этой панели можно сформулировать и отправить в Microsoft Outlook задачу. По окончании работы над обзором презентации можно отправить ее по почте другому пользователю через Microsoft Outlook.

{ewc HLP95EN.DLL, DYNALINK, "пїЅпїЅпїЅпїЅпїЅпїЅпїЅпїЅпїЅпїЅпїЅ пїЅ Web пїЅпїЅпїЅ пїЅпїЅпїЅпїЅпїЅпїЅ пїЅпїЅпїЅпїЅпїЅпїЅпїЅпїЅпїЅпїЅ":"ppidxWhatsNewWithCreatingPresentationBasicsA":1:"Foo":"Invisible"}

#### **Новые возможности вставки рисунков и графики**

В составе PowerPoint 97 имеется ряд новых возможностей рисования и создания графики. Они позволяют быстро строить диаграммы и добавлять в текст и графику эффекты объемности, тени, заливку в виде текстуры, рисунка или прозрачного фона, а также автофигуры.

#### **Графика Office**

Графика Office представляет собой набор новых инструментов рисования, используемый всеми приложениями Office 97. Эти возможности доступны в PowerPoint 97 на новой панели инструментов **Рисование**. К числу новых или усовершенствованных функций относятся:

- · **Автофигуры.** Добавлено шесть новых категорий автофигур: соединительные линии, фигурные стрелки, символы блок-схемы, звезды и лозунги, выноски и управляющие кнопки. Они используются при построении диаграмм, создании блок-схем, аннотировании документов и добавлении кнопок навигации.
- · **Кривые Безье.** Это новый инструмент рисования кривых, позволяющий вычерчивать аккуратные кривые с точностью до точек.
- · **Эффекты объемности.** Плоские фигуры можно преобразовывать в объемные. Новые эффекты объемности позволяют придать объектам реалистический вид; например, можно изменить угол освещения объекта.
- · **Перспективные тени.** Имеется широкий выбор разных видов теней с перспективой; глубину и угол тени можно регулировать.
- · **Соединительные линии.** Можно строить диаграммы и блок-схемы, соединяя в них фигуры прямыми, ломаными или кривыми линиями. При перемещении фигур соединяющие их линии автоматически меняют свое положение, оставаясь прикрепленными к своим фигурам.
- · **Острия стрелок.** Добавлены новые типы стрелок, позволяющие изменять ширину и высоту острия стрелки.
- · **Выравнивание объекта.** Новые возможности позволяют равномерно расставлять объекты по слайду: по горизонтали и вертикали.
- · **Точный контроль толщины линий.** Расширены возможности управления толщиной линий: можно выбрать заранее определенные параметры или самостоятельно настраивать толщину линий.
- · **Правка изображений.** Для повышения качества изображения рисунка можно регулировать его яркость и контрастность.
- · **Прозрачный фон.** Чтобы вставленный растр выглядел как составная часть оформления слайда или Web-страницы, можно превратить цвета фона в прозрачные области.
- · **Автографика.** Эта новая функция PowerPoint 95 автоматически отыскивает в презентации концептуальные ключевые слова, трудно выражаемые рисунком (например, «взаимодействие»), и предлагает графические элементы, придающие слайдам более профессиональный вид. В PowerPoint 97 увеличено число ключевых слов и соответственно расширена коллекция картинок.

#### **Построение диаграмм**

Программа построения диаграмм Graph 97 заметно усовершенствована для PowerPoint и Office 97. Она стала удобнее в эксплуатации и дополнена многими графическими возможностями. К их числу относятся:

- · **Новые типы диаграмм.** В PowerPoint 97 поддерживаются новые типы диаграмм, такие как диаграмма в виде кружков, вторичная круговая диаграмма и вторичная гистограмма; имеются дополнительные виды плоских и объемных диаграмм – цилиндр, пирамида, конус.
- · **Оси со шкалой времени.** Диаграммы, зависящие от времени, можно автоматически группировать по месяцам или по годам для удобства их анализа в хронологическом порядке.
- · **Таблицы данных диаграмм.** В отчеты можно вносить пояснения к диаграмме; также есть возможность непосредственно присоединить таблицу данных, изображенных на диаграмме.
- · **Вращение текста на осях диаграмм.** Для удобства просмотра данных можно изменять масштаб шрифтов и разворачивать текст вдоль осей диаграмм.
- · **Заливка с рисунком, текстом или оттенением.** Элементы диаграммы (столбцы, области, поверхности) можно заполнять заливкой в виде текстуры, импортированного рисунка или оттенения.
- · **Анимационные диаграммы.** Для повышения наглядности к столбцам, точкам данных и другим элементам данных диаграммы можно применять анимационные эффекты.

#### **Согласование цветов**

Цвета, используемые в презентации PowerPoint 97, можно привести в соответствие цветам, применяемым в остальных документах Microsoft Office. Во всех приложениях Office цвета фигур и объектов выбираются из одной и той же 40-цветной палитры, что гарантирует согласованность цветов при копировании и вставке фрагментов из одного приложения в другое.

#### Графические форматы файлов

В PowerPoint 97 при сохранении файлов можно использовать ряд новых графических форматов, в том числе JPEG, WMF, EPS, PICT и GIF.

niSniSniSniSniSniSniSniSniSniSniSniS":"ppconAddingDrawingsGraphicsA":1:"Foo":"Invisible"}

#### **Новые возможности мультимедиа и поддержки Web**

Новые средства PowerPoint 97 позволяют создавать полноценные интерактивные презентации с элементами мультимедиа, а также использовать возможности службы Web и сети Интернет.

#### **Анимационные эффекты и возможности мультимедиа**

Кнопки панели инструментов **Эффекты анимации**, впервые появившиеся в PowerPoint 95, используются для анимации текста и объектов. Также допускается создание собственных кнопок: например, для перехода на конкретный слайд во время показа, для запуска другой презентации, внедренной в слайд, или для запуска другого приложения.

- · **Настройка анимации.** В PowerPoint 97 расширен выбор анимационных эффектов для текста и объектов; появилась новая команда **Настройка анимации** (меню **Показ слайдов**), позволяющая быстрее определять и просматривать анимационные эффекты. В одном диалоговом окне можно задать анимационный эффект, изменить порядок показа анимации, установить интервал времени до начала каждой анимации и просмотреть анимационный эпизод.
- · **Анимационные диаграммы.** Для повышения наглядности к столбцам, точкам данных и другим элементам данных диаграммы можно применить анимационные эффекты.
- · **Речевое сопровождение.** Запись голоса ведущего позволяет провести показ слайдов в автоматическом режиме и затем разослать презентацию другим пользователям: электронным способом или на диске.
- · **Music Tracks.** Надстройка Music Tracks, включенная в папку ValuPack на диске CD-ROM, может использоваться для выделения анимационных эффектов или добавления в презентацию фоновой музыки или звука без существенного увеличения размера файла. Достаточно выбрать стиль, продолжительность и темп музыки, все остальное сделает Music Tracks. Также можно потребовать, чтобы музыка автоматически затихала в конце презентации или переходила в другую тональность при смене слайда.
- · **Встроенное управление файлами AVI.** Файлы кино запускаются непосредственно из PowerPoint, что повышает качество воспроизведения и расширяет возможности управления цветами.
- · **Коллекция клипов.** Новая коллекция клипов, включенная в папку ValuPack на диске CD-ROM, помимо графических элементов содержит звуки, видеоклипы и картинки. Эти клипы, сосредоточенные в одной папке, удобно использовать при создании презентаций с элементами мультимедиа.
- · **Анимационные шаблоны.** В составе PowerPoint имеется ряд профессионально выполненных шаблонов оформления презентаций с анимационными эффектами. Эти эффекты сохраняются в образце слайдов и автоматически добавляются в создаваемые новые слайды.

#### **Средство просмотра Web**

Средство просмотра Web используется всеми приложениями Microsoft Office для просмотра разнообразных презентаций и документов на локальном компьютере, на сервере, в корпоративной сети или в службе Web.

#### **Поиск в Web**

В состав PowerPoint 97 встроена технология поиска Web, позволяющая быстро находить нужные документы Microsoft Office или формата HTML в локальной или корпоративной сети.

#### **Гиперссылки**

По создаваемым в презентации гиперссылкам можно переходить в другие слайды презентации, в другую презентацию, в документ Word или по какому-либо адресу Интернета. Гиперссылку можно задать для любого текста или объекта, в том числе для фигуры, таблицы, рисунка или кнопки действия.

#### **Управляющие кнопки**

В PowerPoint 97 включен набор встроенных объемных кнопок, выполняющих такие действия, как «Вперед», «Назад», «Основной слайд», «Справка», «Сведения», «Звук» и «Видеоклип». Нажимая эти кнопки во время показа, можно запускать другое приложение, воспроизводить звук или кино, переходить в другие слайды, файлы или Web-страницы.

#### **Настройка действия**

Новая команда **Настройка действия** (меню **Показ слайдов**) позволяет определить интерактивное

действие для данного объекта. Можно указать место назначения гиперссылки, выбрать запускаемое приложение или задать звук или кино; все это производится в одном диалоговом окне. Одному объекту можно назначить два различных действия: одно из них будет выполняться по указанию курсора на объект, а другое - по щелчку мыши. Например, при указании мышью можно воспроизводить звук, а по щелчку в том же объекте - переходить к другому слайду.

#### Создание карты изображений

PowerPoint поддерживает возможность закрепления какого-либо действия за определенным местом на слайде. Примером такого действия может служить переход по адресу URL на Web-сервер. При сохранении слайда в виде документа HTML такие интерактивные «горячие точки» на слайде преобразуются в карты изображений, связываемые с определенными местами в системе Web.

#### Сохранение в формате HTML

Презентацию можно преобразовать в Web-страницу, сохранив файл презентации в стандартном формате HTML.

#### Сохранение в виде анимации Web

Презентацию можно сохранить в виде файла анимации PowerPoint и внедрить его в документ HTML. Затем, используя программу PowerPoint Animation Player (бесплатно распространяемое расширение обозревателя Интернета), можно автоматически запустить показ слайдов в защищенном окне на странице HTML.

#### **PowerPoint Viewer**

Программа PowerPoint Viewer позволяет проводить показы слайдов на компьютерах, где не установлено приложение PowerPoint. Данная программа включена в папку ValuPack на диске CD-ROM и распространяется без ограничений. Усовершенствованная версия PowerPoint Viewer для Windows 95 поддерживает защиту киосков с помощью паролей, а также поддерживает гиперссылки на другие слайды и на адреса URL в службе Web.

niSniSniSniSniSniSniSniSniSniSniSniS":"ppconMultimediaWebSupportA":1:"Foo":"Invisible"}

#### **Новые возможности рассылки презентаций**

PowerPoint 97 предлагает широкий выбор инструментальных средств доставки файлов PowerPoint: традиционных или официальных презентаций, презентаций в киосках, совещаний или неформальных презентаций, «виртуальных» презентаций в сети Интернет.

#### **Мастер упаковки**

Мастер упаковки, впервые появившийся в составе PowerPoint 95, используется для сжатия и сохранения презентации (со всеми связанными документами и файлами мультимедиа) на нескольких дисках, которые можно взять с собой в дорогу и передать другим пользователям. Если вы не уверены, что на компьютере, где будет проводиться презентация, установлено приложение PowerPoint, упакуйте презентацию вместе с программой PowerPoint Viewer.

#### **Просмотр на двух экранах**

Установив между двумя компьютерами прямое кабельное соединение, на своем компьютере можно запустить собственные заметки и инструменты докладчика, а на другом мониторе (с большим экраном) показывать зрителям слайды.

#### **Записная книжка**

В состав PowerPoint 95 впервые включена записная книжка, куда можно вносить заметки, замечания и действия; в конце презентации формируется слайд, содержащий все записанные действия. Окно записной книжки в PowerPoint 97 можно держать открытым в ходе всей презентации для удобства записи в любой момент какой-либо заметки или действия. Записная книжка может автоматически отправить перечень действий в список задач Microsoft Outlook и запланировать в Microsoft Outlook новое собрание.

#### **Действия**

Вкладка **Действия** в окне записной книжки скомпонована иначе, с учетом возможности записи имен владельцев задач, сроков исполнения и описания задач. Записанные действия можно автоматически передавать в диспетчер задач Microsoft Outlook, где их удобно отслеживать и планировать сопутствующие мероприятия.

#### **Произвольные демонстрации**

В одном файле можно создать несколько мини-презентаций, ориентированных на различные целевые аудитории. Файл презентации будет содержать базовую группу слайдов, а средство поддержки произвольных демонстраций — хранить композиции всех версий этой презентации. Таким образом экономится место на диске, которое потребовалось бы для хранения и сопровождения многочисленных вариантов. Достаточно выбрать слайды, включаемые в произвольную демонстрацию, и задать порядок их показа конкретной аудитории. Поскольку PowerPoint отслеживает идентификаторы слайдов в произвольной демонстрации, вы можете переставлять слайды в базовой презентации или добавлять новые без опасения нарушить ранее определенные произвольные демонстрации.

#### **Презентационные конференции**

PowerPoint 97 позволяет проводить презентации в сети под Windows NT Server, в сети Novell, в корпоративных сетях и в Интернет. Мастер презентационной конференции устанавливает связь с аудиторией независимо от ее местонахождения.

#### **Презентации в киосках**

Данная новая возможность позволяет настраивать презентацию на просмотр в киоске, т.е. при самостоятельном просмотре презентации аудиторией и при автоматическом ходе показа слайдов в непрерывном цикле. В презентацию можно включить речевое сопровождение для одновременного просмотра слайдов и прослушивания речи ведущего.

#### **Сохранение в формате HTML**

Презентацию можно преобразовать в Web-страницу, сохранив файл презентации в стандартном формате HTML.

#### **Сохранение в виде анимации Web**

Презентацию можно сохранить в виде файла анимации PowerPoint и внедрить его в документ HTML.

Затем, используя PowerPoint Animation Player (бесплатно распространяемое расширение обозревателя Интернета), можно автоматически запустить показ слайдов в защищенном окне на странице HTML.

#### **PowerPoint Viewer**

Программа PowerPoint Viewer позволяет проводить показы слайдов на компьютерах, где не установлено приложение PowerPoint. Данная программа включена в папку ValuPack на диске CD-ROM и распространяется без ограничений. Усовершенствованная версия PowerPoint Viewer для Windows 95 поддерживает защиту киосков с помощью паролей, а также поддерживает гиперссылки на другие слайды и на адреса URL в службе Web.

#### Графические форматы файлов

В PowerPoint 97 при сохранении файлов можно использовать ряд новых графических форматов, в том числе JPEG, WMF, EPS, PICT и GIF.

niSniSniSniSniSniSniSniSniSniSniS":"ppconDeliveringPresentationsA":1:"Foo":"Invisible"}

#### Новые возможности программирования

PowerPoint 97 поддерживает среду разработки программ, надежную в эксплуатации и предлагающую широкие возможности создания собственных программных средств.

#### Visual Basic для приложений (VBA)

Как и в других приложениях Office, в PowerPoint 97 реализован язык VBA — в виде редактора Visual Basic и форм Microsoft. Разработчики могут использовать все возможности Visual Basic и применять их при создании для PowerPoint 97 нестандартных диалоговых окон, функций и надстроек.

#### Элементы управления ActiveX в презентации

Пакет Office 97 позволяет вставлять в презентацию и программировать элементы управления ActiveX, обладающие мощными возможностями. В PowerPoint 97 предусмотрен пользовательский интерфейс для просмотра и изменения свойств такого элемента управления. Этот интерфейс обеспечивает доступ как к свойствам самого элемента управления, так и к свойствам его контейнера (таким, как местоположение и размер); все это реализуется в одном окне свойств. Редактор Visual Basic Editor отображает программный модуль, включающий обработчики событий элемента управления. Элементы управления ActiveX позволяют следующее:

- Использовать PowerPoint 97 как обучающую среду или как средство проведения оперативного опроса: его участники вводят определенный текст в соответствующих полях или устанавливают флажки, затем результаты опроса анализируются.
- Включать в показ слайдов элементы управления, позволяющие делать выбор или изменять параметры.
- Вставлять в слайды PowerPoint 97 в службе Web элементы управления для оперативного сбора данных.

#### Запись макрокоманд

В составе PowerPoint 97 имеется средство записи макрокоманд, с единым интерфейсом и функциональным диапазоном по всем приложениям Office; оно позволяет автоматизировать выполнение повторяющихся задач.

#### Поддержка надстроек

В PowerPoint 97 расширена поддержка надстроек. Теперь вы можете самостоятельно разрабатывать и устанавливать средства, дополняющие функциональные возможности меню и панелей инструментов PowerPoint 97.

n Sn Sn Sn Sn Sn Sn Sn Sn Sn Sn Sn Sn "S": "ppcon Programmability A": 1: "Foo": "Invisible"}

# **Основные сведения о приложении PowerPoint 97**

#### **См. также**

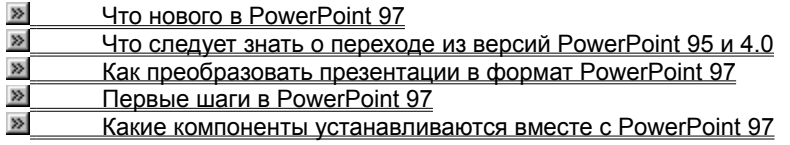

{ewc HLP95EN.DLL, DYNALINK, "Link to the Web or other

sources":"ppidxKeyInformationAboutMicrosoftPowerPoint97A":1:"Foo":"Invisible"}

## Первые шаги в PowerPoint 97

Перед началом работы в PowerPoint вам могут понадобиться дополнительные сведения о приложении в определенном объеме, в зависимости от стоящих перед вами задач. Получить такие сведения можно из перечисленных ниже источников.

- В электронной и печатной документации описываются возможности PowerPoint.
- Издания Microsoft Press предлагают специализированные или более подробные сведения о приложении PowerPoint и пакете Microsoft Office.
- Меню и панели инструментов PowerPoint вместе с помощником Office способствуют быстрому освоению в работе без чтения документации.

#### См. также

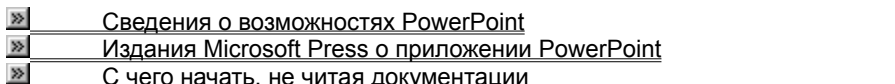

nïSnïSnïSnïSnïSnïSnïSnïSnïSnïSnïSnïS":"pprefHowToGetStartedWithPowerPoint97A":1:"Foo":"Invisible"}

### Сведения о возможностях PowerPoint

Сведения о том, что можно делать в PowerPoint, вы можете получить из перечисленных ниже источников.

- Справка PowerPoint. Система оперативной справки дает ответы на вопросы. Ответы имеют вид описаний процедур, информации справочного характера, рекомендаций и гиперссылок на ресурсы Web.
- Книга «Как работать с Microsoft Office». Эта книга (в печатном виде, на диске CD-ROM или на Webстранице) содержит описание принципиальных аспектов и указания по выполнению стандартных задач, а также предлагает ряд полезных рекомендаций по повышению эффективности работы.
- Microsoft на Web. Если есть доступ к Web, можно быстро войти в нужную Web-страницу непосредственно из меню PowerPoint ?. Достаточно указать на команду Microsoft на Web и щелкнуть нужную категорию.

Если ваш программный продукт не зарегистрирован (через модем или по почте), заполните и отошлите регистрационную карточку, чтобы впоследствии получать обновленные версии и сведения о новых продуктах Microsoft.

nïSnïSnïSnïSnïSnïSnïSnïSnïSnïSnïS":"pprefInformationAboutWhatYouCanDoWithPowerPointA":1:"Foo":"Invisible"}

## **Издания Microsoft Press о приложении PowerPoint**

Издательство Microsoft Press выпускает различные материалы и издания обучающего и справочного характера, дающие полное представление о продуктах PowerPoint, Microsoft Office, Microsoft Windows 95 и Microsoft Windows NT Workstation.

Издательство предлагает книги новичкам и опытным пользователям, специалистам по обслуживанию и разработчикам программ - начиная от кратких путеводителей и самоучителей и кончая компьютерными справочниками, техническими руководствами и изданиями по программированию.

#### **Книги о приложении PowerPoint**

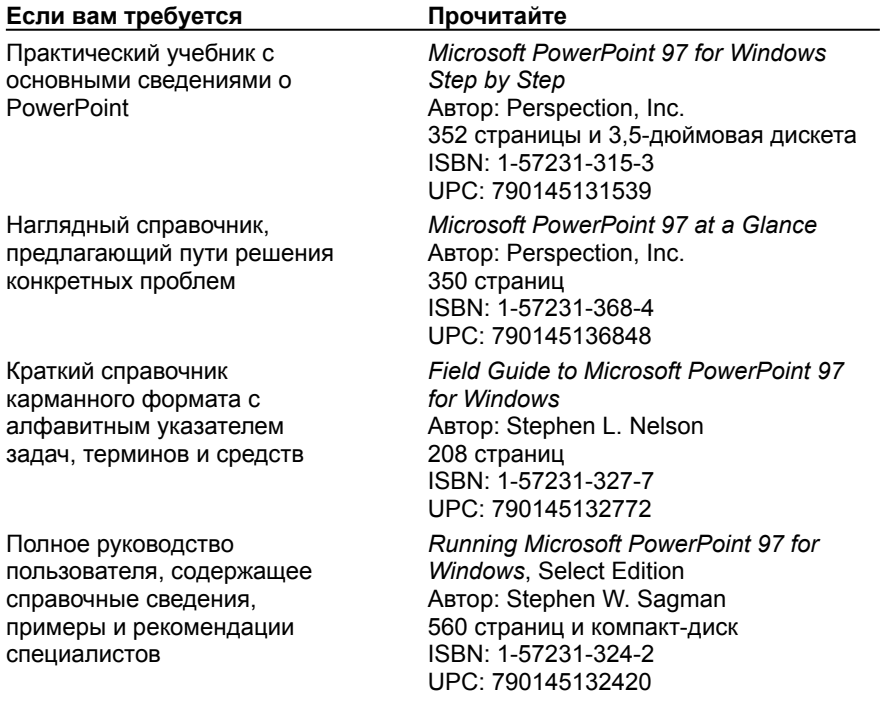

#### **Книги о продукте Office 97, содержащие сведения о PowerPoint**

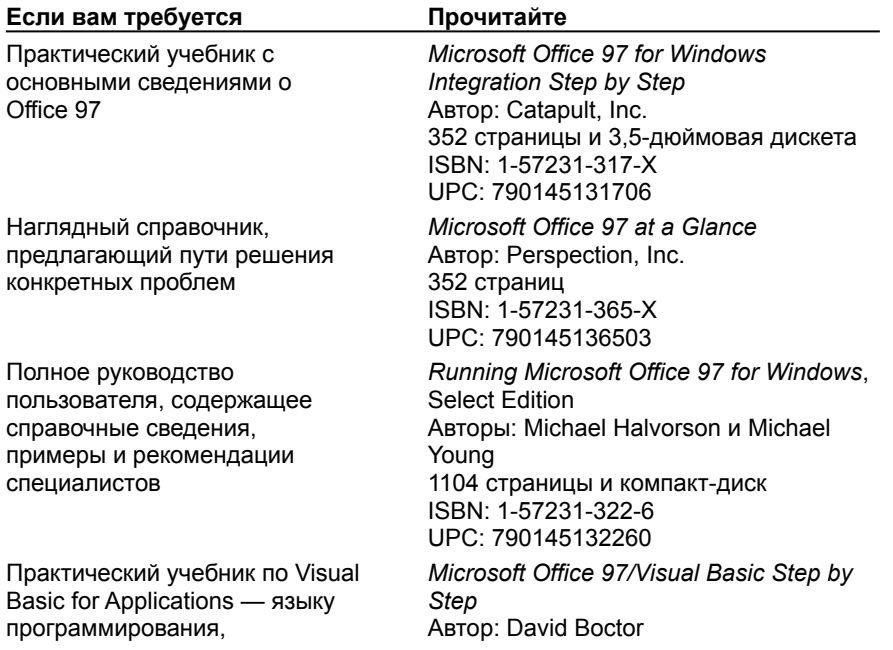

используемому в Office 97 384 страницы и компакт-диск

Руководство по

программированию на языке Visual Basic for Applications, используемом в Office 97. Вы научитесь самостоятельно создавать команды, меню, диалоговые окна, сообщения и кнопки, а также оперативную справку по всем этим объектам.

Технический справочник по языку Visual Basic for Applications для Word, Microsoft Excel, Microsoft Access, PowerPoint и DAO. Незаменимый путеводитель при настройке приложений Office 97, создании собственных приложений и разработке программ, взаимодействующих с Office 97.

Руководство по установке, настройке конфигурации и технической поддержке Office 97 в конкретной организации. Данный комплект предназначен для системных администраторов, консультантов и крупных пользователей; он рассчитан на любой вариант использования Microsoft Office — под Windows 95 или Windows NT Workstation 4.0.

ISBN: 1-57231-389-7 UPC: 790145138976 *Microsoft Office 97/Visual Basic Programmer's Guide* Microsoft Corporation 704 страницы ISBN: 1-57231-340-4 UPC: 790145134042

*Microsoft Office 97/Visual Basic Reference* Microsoft Corporation 3800 страниц в трех томах ISBN: 1-57231-339-0 UPC: 790145133908

*Microsoft Office 97 Resource Kit* Microsoft Corporation 1008 страниц и компакт-диск ISBN: 1-57231-329-3

Книги Microsoft Press можно приобрести в любом магазине, где продаются книги по вычислительной технике. Чтобы найти ближайшую фирму, продающую издания Microsoft Press, или заказать книги непосредственно в издательстве, позвоните в США по номеру (800) MS-PRESS или в Канаде по номеру (800) 667-1115, или отправьте заказ через службу CompuServe (GO MSP). Если вы находитесь вне США и Канады, отправьте факс по номеру (206) 936-7329 или напишите по следующему адресу:

International Coordinator Microsoft Press One Microsoft Way Redmond, WA 98052-6399 USA

Более подробные сведения см. на Web-сервере Microsoft Press.

{ewc HLP95EN.DLL, DYNALINK, "пїЅпїЅпїЅпїЅпїЅпїЅпїЅпїЅпїЅпїЅпїЅ пїЅ Web пїЅпїЅпїЅ пїЅпїЅпїЅпїЅпїЅпїЅ пїЅпїЅпїЅпїЅпїЅпїЅпїЅпїЅпїЅпїЅ":"pprefMicrosoftPressBooksAboutPowerPointA":1:"Foo":"Invisible"}

### С чего начать, не читая документации

Если вы предпочитаете изучать новые программные продукты «на ходу», опытным путем, запустите PowerPoint и оглядитесь. Большинство необходимых вам инструментов и команд можно находятся в меню и на панелях инструментов Стандартная, Форматирование и Рисование. Для получения справки введите свой вопрос в помощнике Office и нажмите кнопку Найти.

Если помощника нет на экране, нажмите кнопку Помощник [2] Если он не установлен, запустите программу установки и установите компонент помощника.

niSniSniSniSniSniSniSniSniSniSniSniS":"pprefWhereToStartWithoutReadingManualsA":1:"Foo":"Invisible"}

# Что следует знать о переходе из версий PowerPoint 95 и 4.0

### См. также

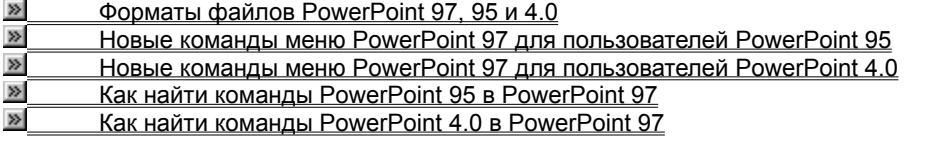

"}

## **Форматы файлов PowerPoint 97, 95 и 4.0**

Приложение PowerPoint 97 позволяет преобразовать файлы PowerPoint 95 или 4.0 в формат PowerPoint 97, а также сделать файлы PowerPoint 97 доступными пользователям PowerPoint 95 и 4.0.

#### **Преобразование презентаций PowerPoint 95 или 4.0 в формат PowerPoint 97**

Чтобы преобразовать презентацию формата PowerPoint 95 или 4.0, достаточно открыть ее в PowerPoint 97.

Для завершения преобразования сохраните презентацию в формате PowerPoint 97. Приложение PowerPoint 97 поддерживает все виды данных и форматирования, создаваемые в PowerPoint 95 или 4.0.

#### **Использование презентаций совместно с PowerPoint 95**

Если члены вашей рабочей группы постепенно переходят из PowerPoint 95 в PowerPoint 97, на некотором этапе может потребоваться обеспечение совместного использования презентаций. Это достигается двумя способами:

· Можно сохранить презентации в двойном формате — PowerPoint 95 & 97. Для более подробных сведений нажмите кнопку **...** 

· Можно сохранить презентации PowerPoint 97 в формате PowerPoint 95. Для более подробных сведений нажмите кнопку <u>»|</u>

В первом случае открывать презентации смогут пользователи обеих версий, но редактировать и сохранять смогут только пользователи PowerPoint 97. При данном методе увеличивается размер файла и время его сохранения. Второй метод позволяет пользователям обеих версий открывать, редактировать и сохранять презентации. Качество графики не ухудшается; однако при сохранении презентации пользователем PowerPoint 95 будут утрачены некоторые свойства, относящиеся к PowerPoint 97. Для более подробных сведений об изменениях, происходящих при сохранении презентации PowerPoint 97 в формате PowerPoint 95, нажмите кнопку  $\boxed{\mathbb{R}}$ .

#### **Использование презентаций совместно с PowerPoint 4.0**

Если члены вашей рабочей группы переходят из PowerPoint 4.0 в PowerPoint 97 постепенно, но при этом пользуются одними и теми же презентациями, пользователи PowerPoint 97 должны сохранить свои презентации в формате PowerPoint 4.0. Для более подробных сведений о сохранении презентации PowerPoint 97 в формате PowerPoint 4.0 нажмите кнопку  $\mathbb{E}$ .

В связи с изменениями, внесенными в формат файла PowerPoint, сохранение презентации PowerPoint 97 в формате PowerPoint 4.0 может привести к потере форматирования или других свойств, уникальных для PowerPoint 97. Для более подробных сведений об изменениях, происходящих при сохранении презентации PowerPoint 97 в формате PowerPoint 4.0, нажмите кнопку  $\mathbb{E}$ .

#### **Замечания**

- · Вслед за выходом продукта Office 97 будут выпущены конвертеры PowerPoint, позволяющие пользователям PowerPoint 95 или 4.0 открывать презентации PowerPoint 97. Все новости об этих конвертерах можно найти на Web-сервере PowerPoint по адресу http://www.microsoft.com/mspowerpoint/; оттуда же можно будет загрузить сами конвертеры.
- · Для версий PowerPoint 97 и 95 требуется операционная система Windows 95 или Windows NT 3.51 (или более поздней версии).

{ewc HLP95EN.DLL, DYNALINK, "пїЅпїЅпїЅпїЅпїЅпїЅпїЅпїЅпїЅпїЅпїЅ пїЅ Web пїЅпїЅпїЅ пїЅпїЅпїЅпїЅпїЅпїЅ пїЅпїЅпїЅпїЅпїЅпїЅпїЅпїЅпїЅпїЅ":"ppconWhatToKnowAboutPowerPoint9795FileFormatsA":1:"Foo":"Invisible"}

## Сохранение презентации в формате PowerPoint 97 и 95

1 В PowerPoint 97 в меню Файл выберите команду Сохранить как.

2 В списке Тип файлов выберите формат Презентация PowerPoint 95 и 97.

Замечание Чтобы задать формат для сохранения в нем презентаций по умолчанию, выберите в меню Сервис команду Параметры, затем перейдите на вкладку Сохранение. В списке Сохранять файлы PowerPoint в формате щелкните нужный формат. В результате при сохранении презентации, которая еще не сохранялась в формате PowerPoint 97, вам будет предложено сохранить ее в выбранном формате.

niSniSniSniSniSniSniSniSniSniSniSniS":"pphowSavePresentationsInPowerPoint9795FormatA":1:"Foo":"Invisible"}

## Сохранение презентации в формате PowerPoint 95

1 В PowerPoint 97 в меню Файл выберите команду Сохранить как.

2 В списке Тип файлов выберите формат PowerPoint 95.

Замечание Чтобы задать формат для сохранения в нем презентаций по умолчанию, выберите в меню Сервис команду Параметры, затем перейдите на вкладку Сохранение. В списке Сохранять файлы PowerPoint в формате щелкните нужный формат. В результате при сохранении презентации, которая еще не сохранялась в формате PowerPoint 97, вам будет предложено сохранить ее в выбранном формате.

niSniSniSniSniSniSniSniSniSniSniSniS":"pphowSavePresentationsInPowerPoint95FormatA":1:"Foo":"Invisible"}

## Сохранение презентации в формате PowerPoint 4.0

1 В PowerPoint 97 в меню Файл выберите команду Сохранить как.

2 В списке Тип файлов выберите формат PowerPoint 4.0.

Замечание Чтобы задать формат для сохранения в нем презентаций по умолчанию, выберите в меню Сервис команду Параметры, затем перейдите на вкладку Сохранение. В списке Сохранять файлы PowerPoint в формате щелкните нужный формат. В результате при сохранении презентации, которая еще не сохранялась в формате PowerPoint 97, вам будет предложено сохранить ее в выбранном формате.

niSniSniSniSniSniSniSniSniSniSniSniS":"pphowSavePresentationsInPowerPoint40FormatA":1:"Foo":"Invisible"}

# **Как найти команды PowerPoint 95 в PowerPoint 97**

В следующей таблице приведены команды PowerPoint 95, местоположение и функции которых в PowerPoint 97 изменены.

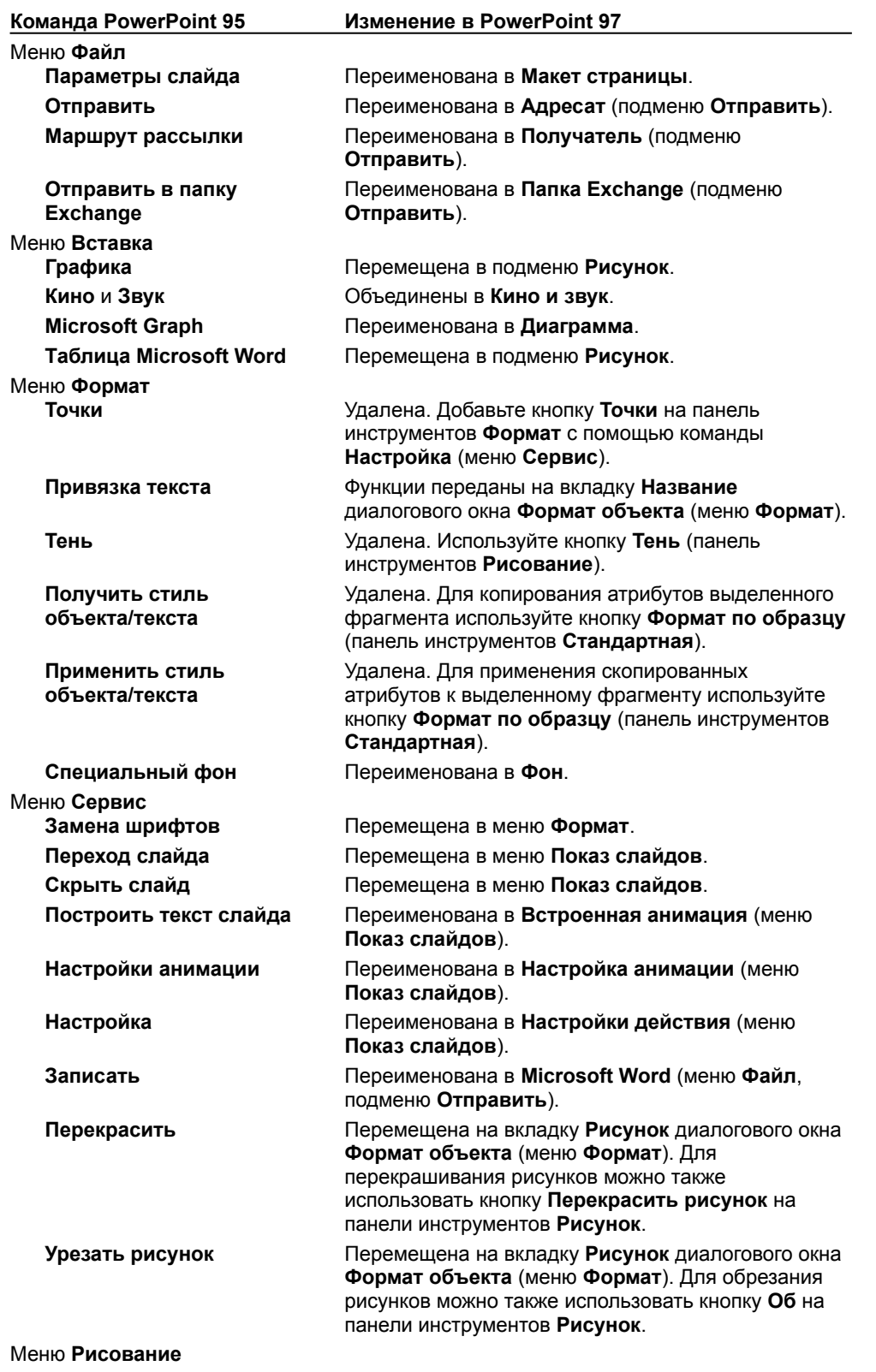

Это меню почти со всеми соответствующими ему командами перемещено на панель инструментов **Рисование**. Кроме того, следующие команды меню **Рисунок** также изменили свое местоположение или функции.

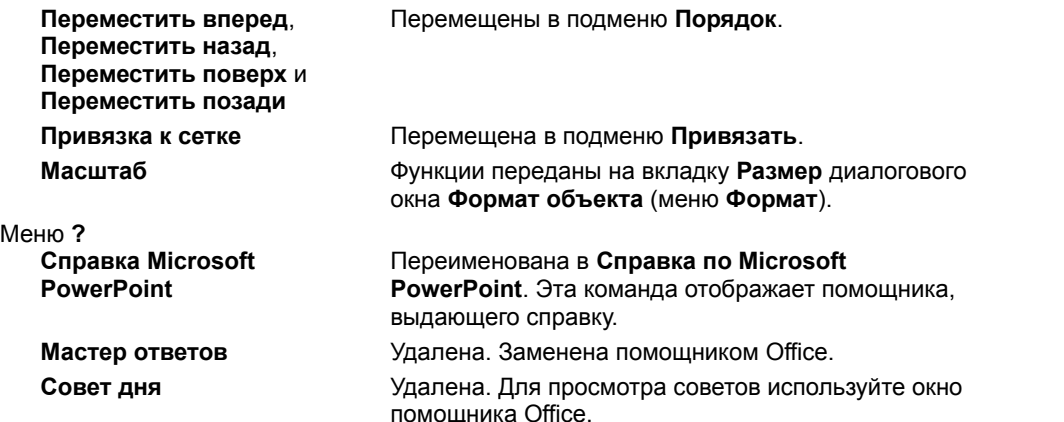

{ewc HLP95EN.DLL, DYNALINK, "пїЅпїЅпїЅпїЅпїЅпїЅпїЅпїЅпїЅпїЅпїЅ пїЅ Web пїЅпїЅпїЅ пїЅпїЅпїЅпїЅпїЅпїЅ пїЅпїЅпїЅпїЅпїЅпїЅпїЅпїЅпїЅпїЅ":"ppconHowToFindPowerPoint95CommandsFeaturesInPowerPoint97A":1:"Fo o":"Invisible"}

# **Новые команды меню PowerPoint 97 для пользователей PowerPoint 95**

В следующей таблице перечислены команды, новые для PowerPoint 97, а также команды с изменившимся местоположением.

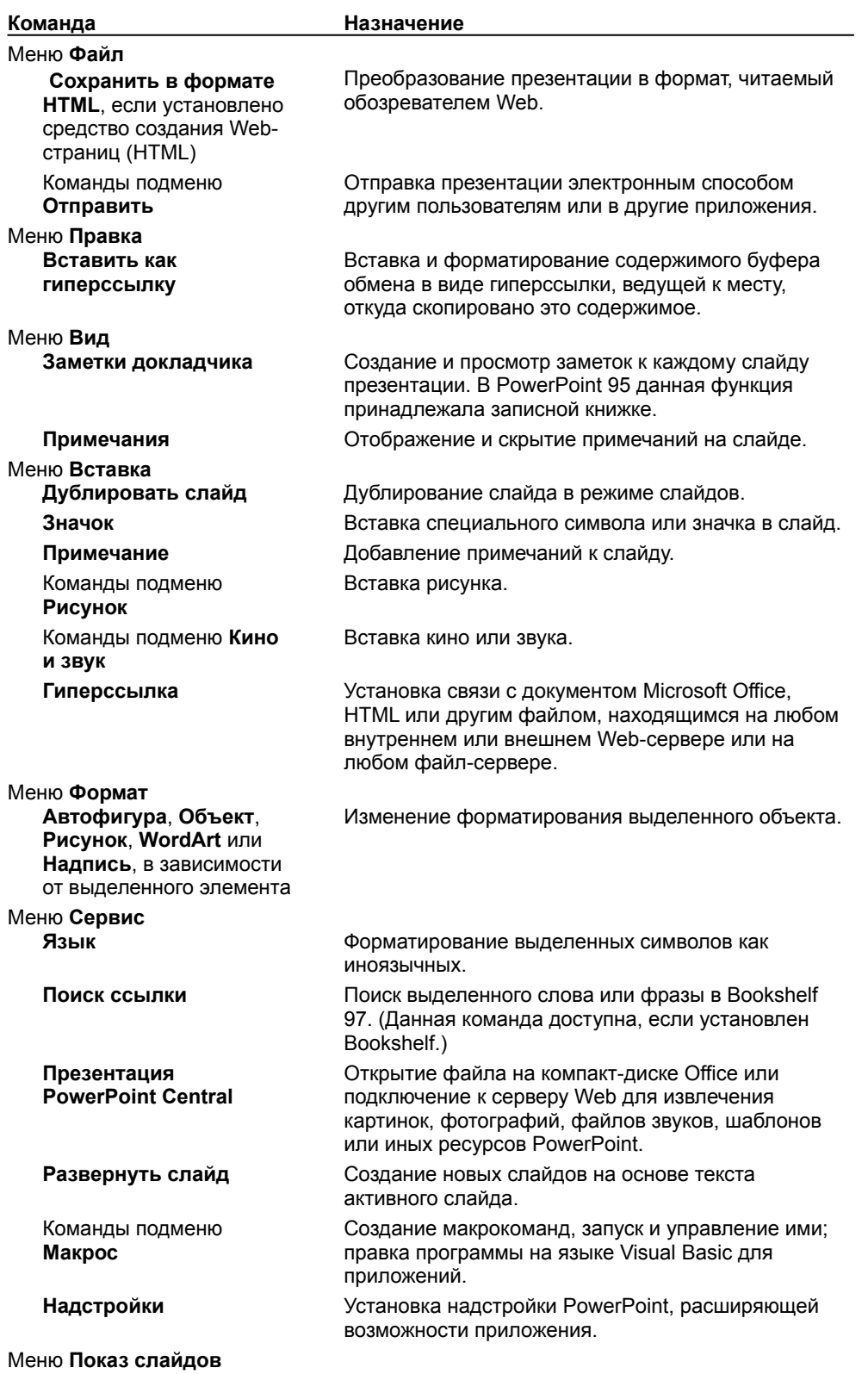

Это меню введено в PowerPoint 97 и содержит как новые команды, так и ряд команд из старого меню **Сервис**.

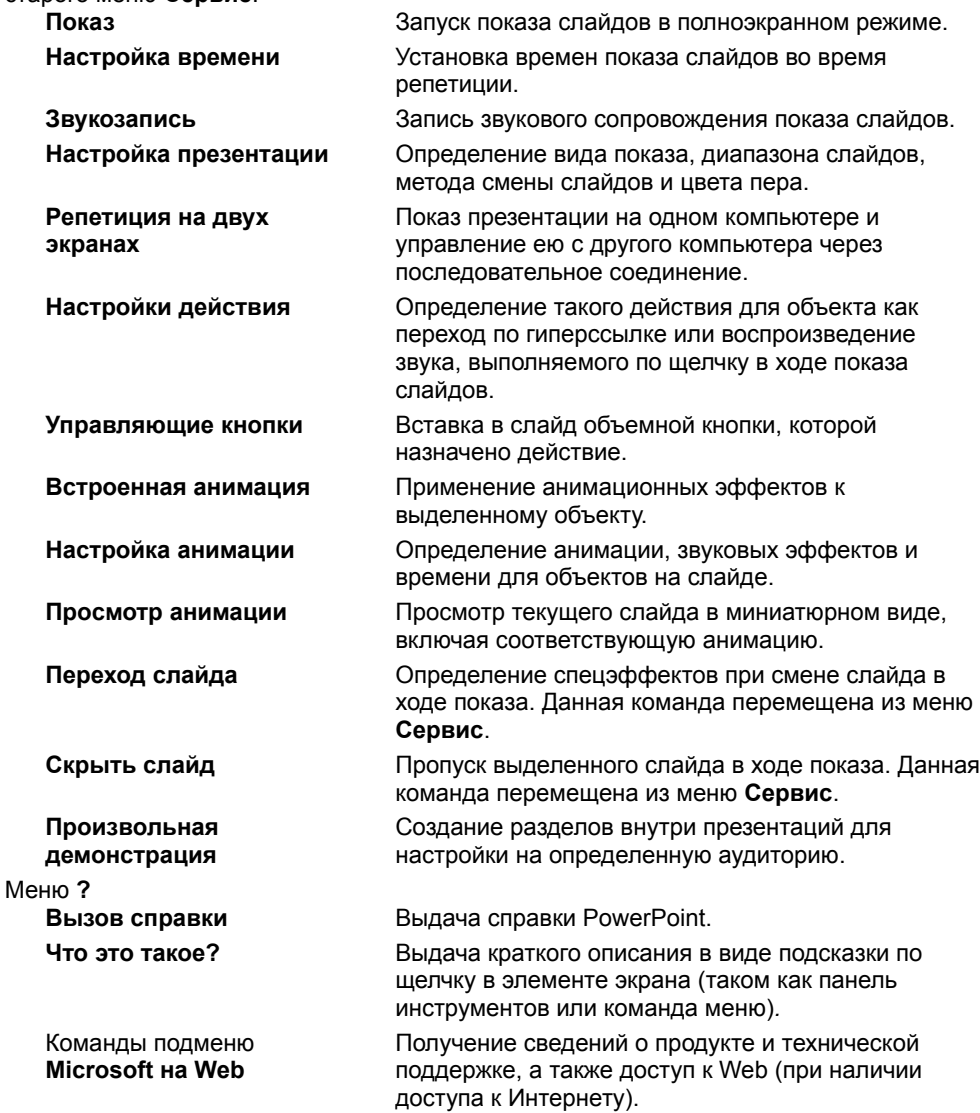

{ewc HLP95EN.DLL, DYNALINK, "пїЅпїЅпїЅпїЅпїЅпїЅпїЅпїЅпїЅпїЅпїЅ пїЅ Web пїЅпїЅпїЅ пїЅпїЅпїЅпїЅпїЅпїЅ пїЅпїЅпїЅпїЅпїЅпїЅпїЅпїЅпїЅпїЅ":"pprefKnowingNewPowerPoint97MenuCommandsForPowerPoint95UsersA":1 :"Foo":"Invisible"}

# **Как найти команды PowerPoint 4.0 в PowerPoint 97**

В следующей таблице приведены команды PowerPoint 4.0, местоположение и функции которых в PowerPoint 97 изменены.

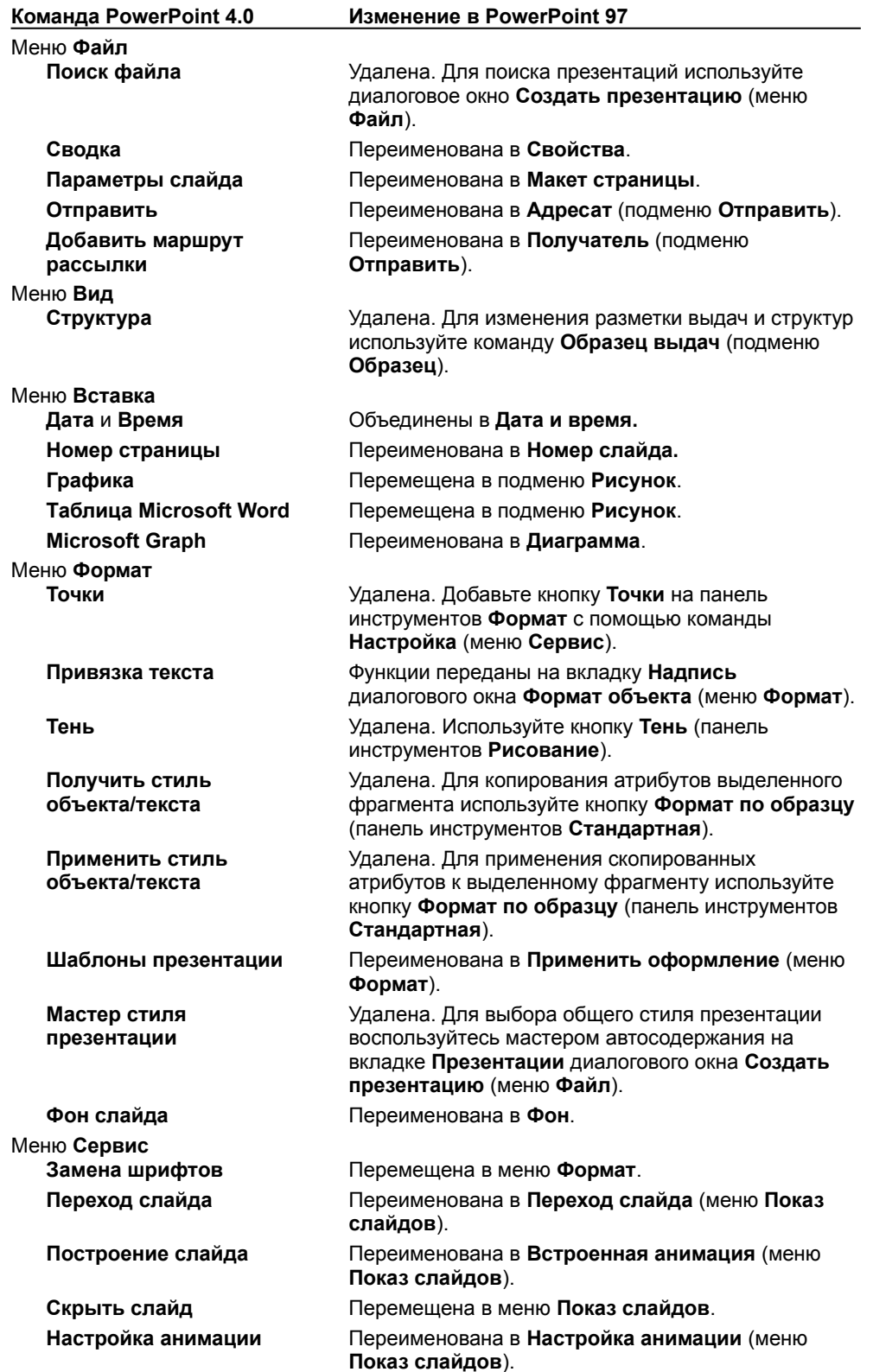

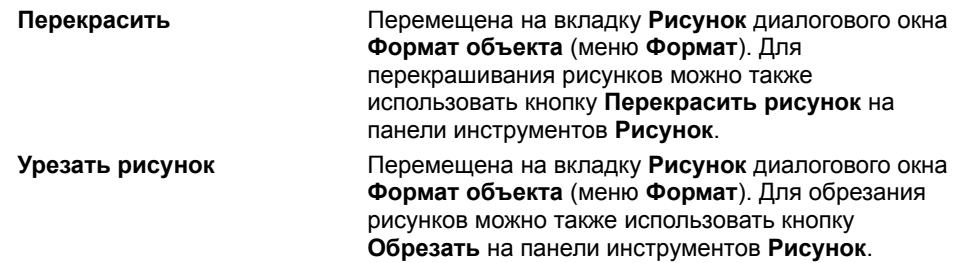

## Меню **Рисование**

Это меню почти со всеми соответствующими ему командами перемещено на панель инструментов **Рисование**. Кроме того, следующие команды меню **Рисунок** также изменили свое местоположение или функции.

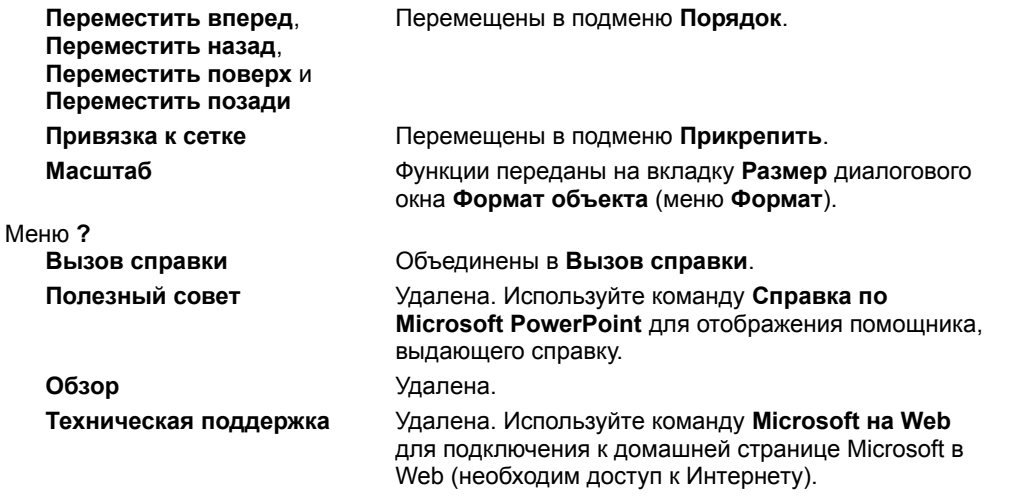

{ewc HLP95EN.DLL, DYNALINK, "пїЅпїЅпїЅпїЅпїЅпїЅпїЅпїЅпїЅпїЅпїЅ пїЅ Web пїЅпїЅпїЅ пїЅпїЅпїЅпїЅпїЅпїЅ пїЅпїЅпїЅпїЅпїЅпїЅпїЅпїЅпїЅпїЅ":"ppconHowToFindPowerPoint40CommandsFeaturesInPowerPoint97A":1:"Fo o":"Invisible"}

# **Новые команды меню PowerPoint 97 для пользователей PowerPoint 4.0**

В следующей таблице перечислены команды, новые для PowerPoint 97, а также команды с изменившимся местоположением.

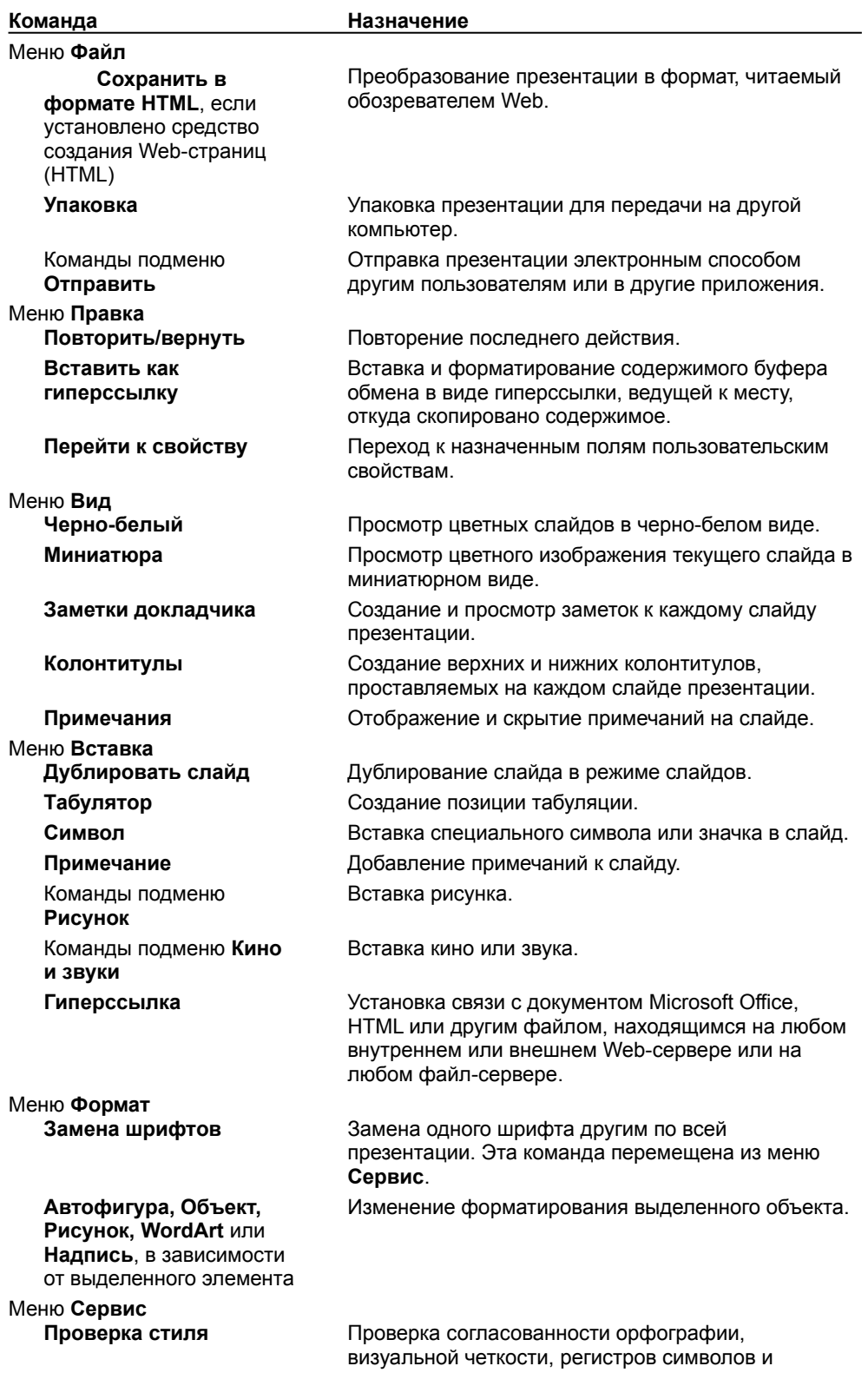

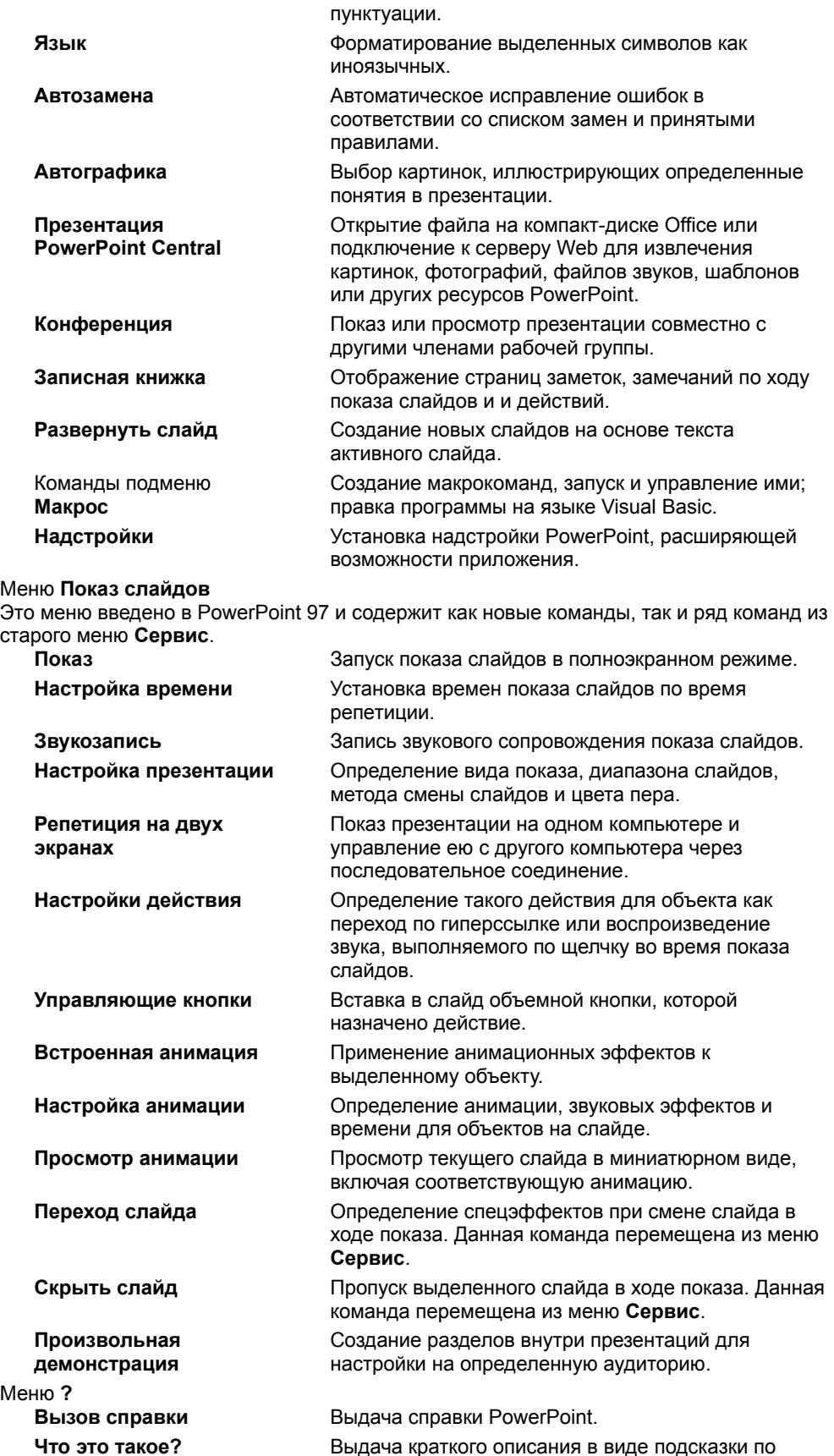

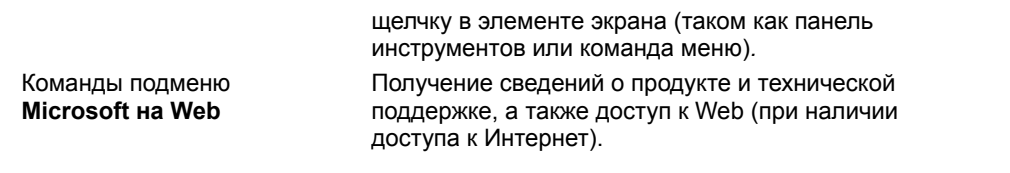

## **Что произойдет при сохранении презентации PowerPoint 97 в формате PowerPoint 95?**

В связи с изменениями, внесенными в формат файла PowerPoint, сохранение презентации PowerPoint 97 в формате PowerPoint 95 может привести к такому преобразованию данных или форматирования, после которого невозможен возврат к первоначальному виду. В следующей таблице описаны возможности PowerPoint 97, которые не в полном объеме поддерживаются в PowerPoint 95.

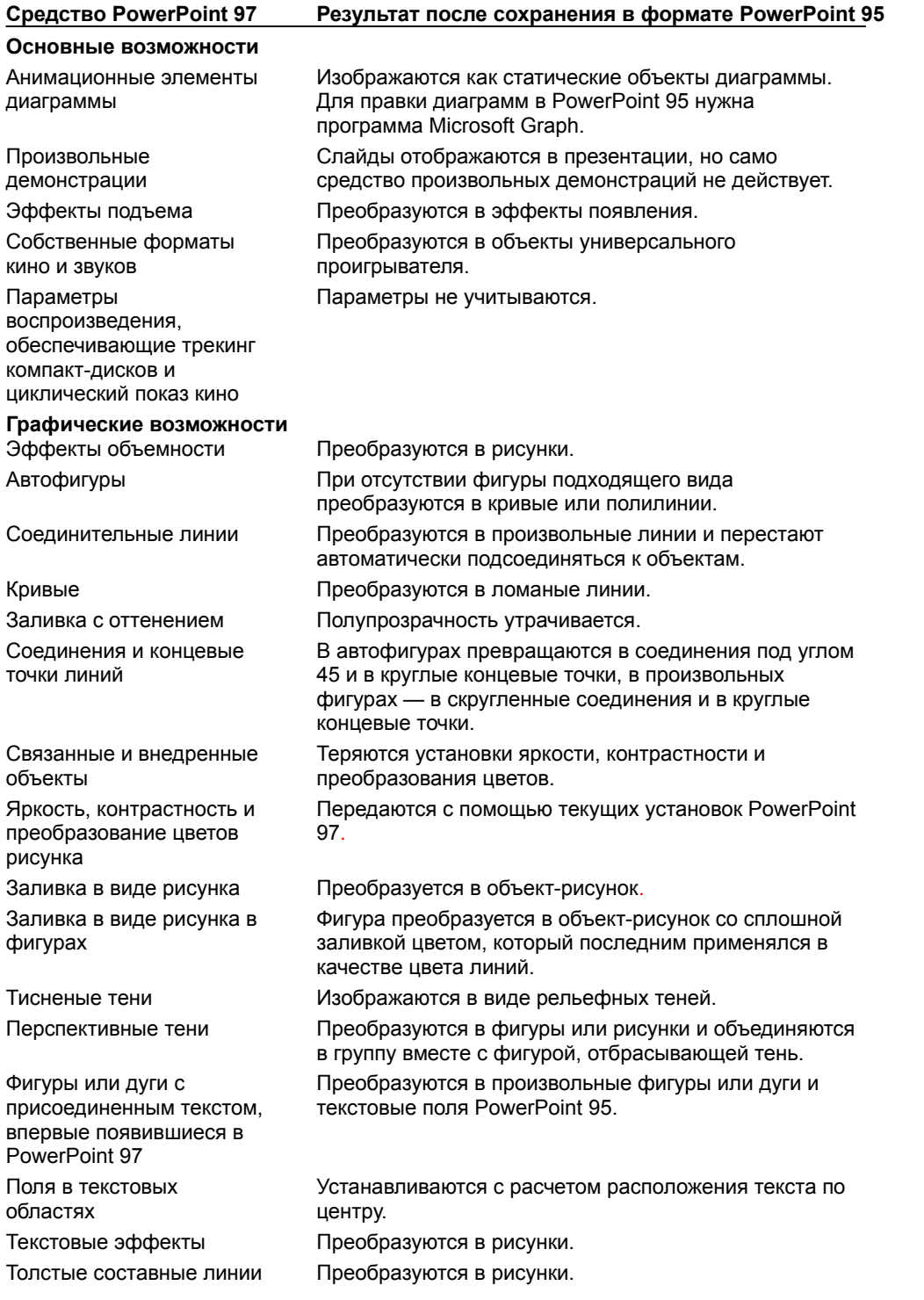

### **Возможности коллективной работы и доступа в Интернет**

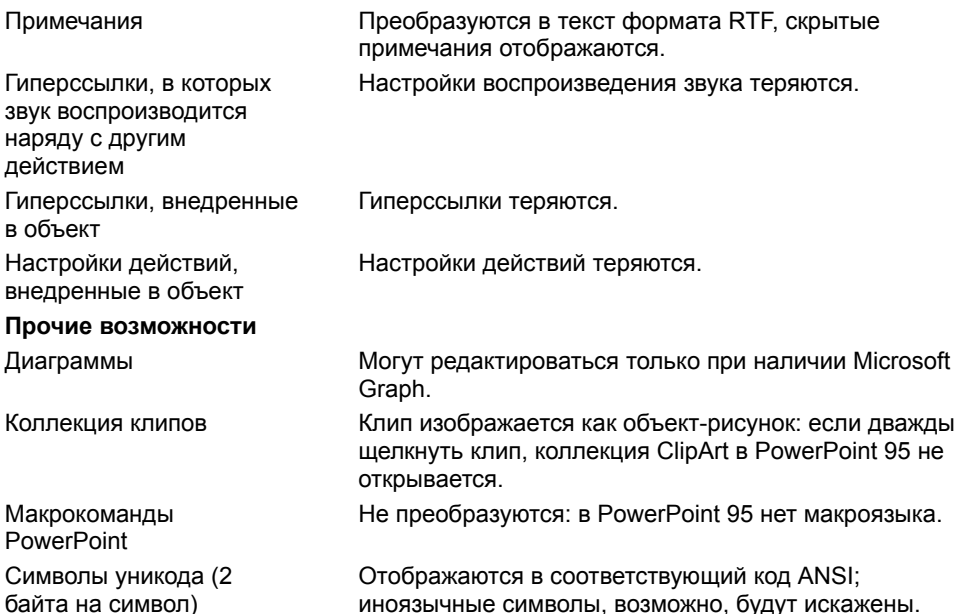

{ewc HLP95EN.DLL, DYNALINK, "пїЅпїЅпїЅпїЅпїЅпїЅпїЅпїЅпїЅпїЅпїЅ пїЅ Web пїЅпїЅпїЅ пїЅпїЅпїЅпїЅпїЅпїЅ пїЅпїЅпїЅпїЅпїЅпїЅпїЅпїЅпїЅпїЅ":"pprefWhatHappensWhenISavePowerPoint97PresentationInPowerPoint95For matA":1:"Foo":"Invisible"}

## **Что произойдет при сохранении презентации PowerPoint 97 в формате PowerPoint 4.0?**

В результате сохранения презентации PowerPoint 97 в формате PowerPoint 4.0 теряются атрибуты, относящиеся к PowerPoint 97. В следующей таблице описаны возможности PowerPoint 97, поддерживаемые в PowerPoint 4.0 не в полном объеме.

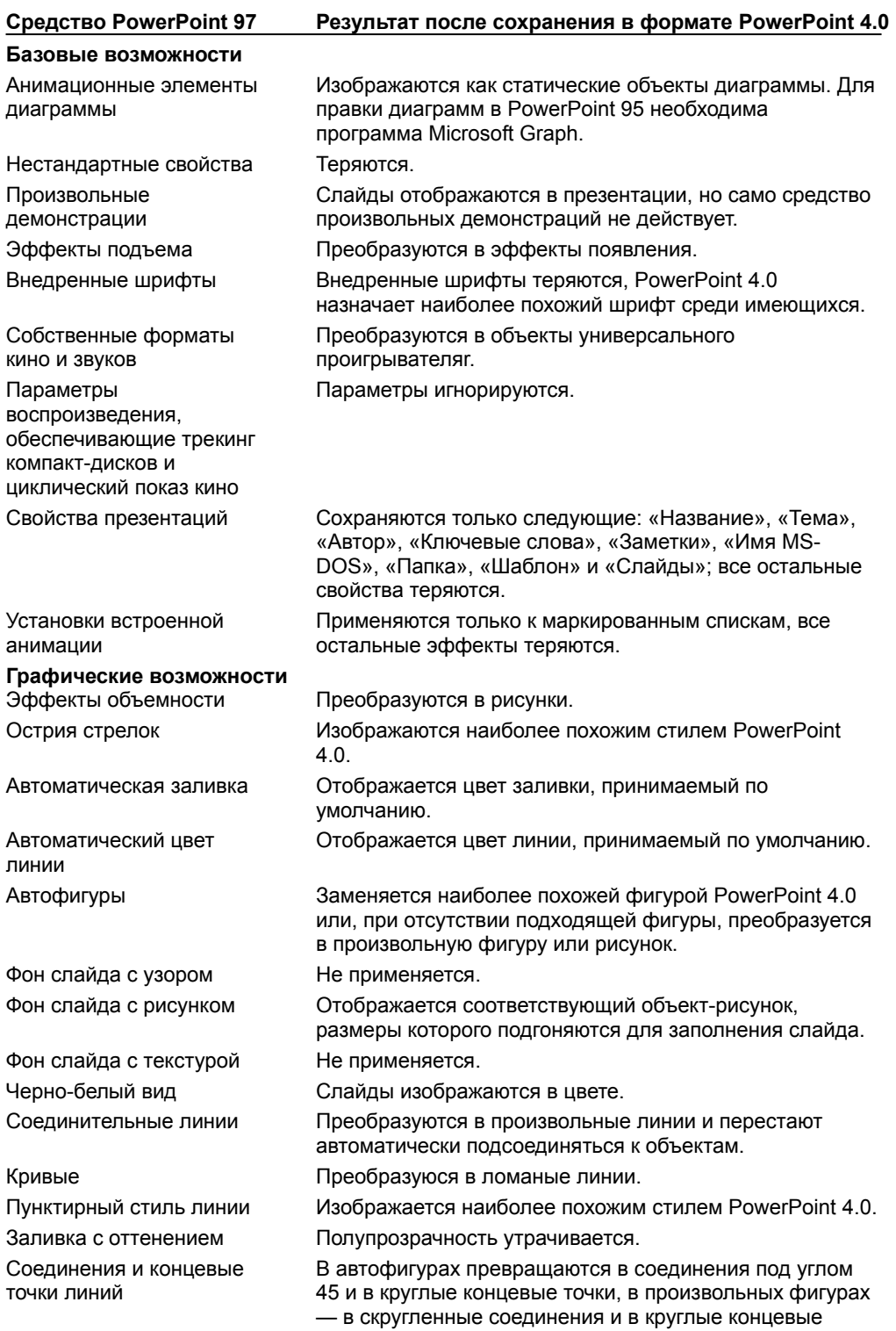

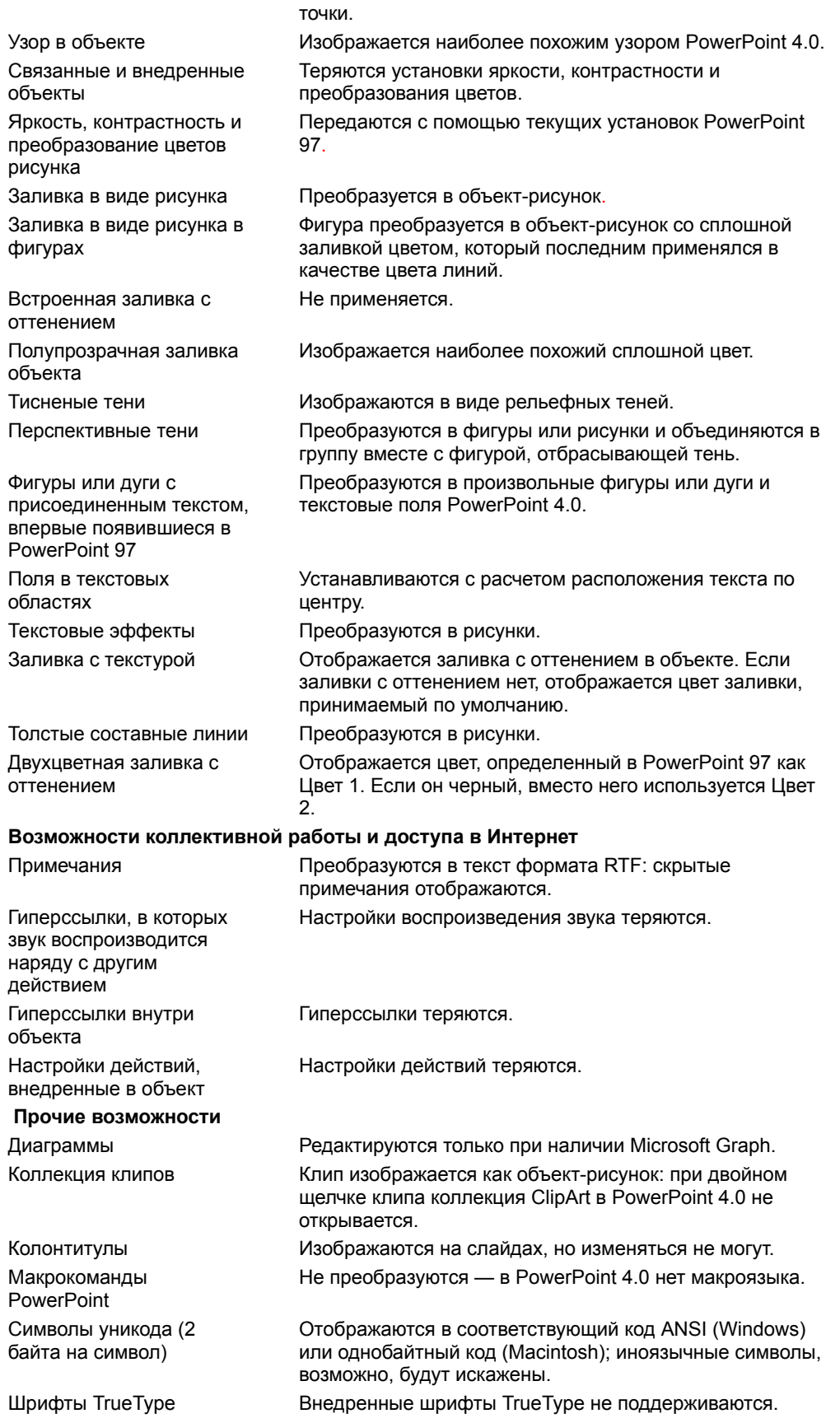

Пользователи PowerPoint 97 должны быть уверены в том, что их шрифты доступны пользователям версии 4.0.

{ewc HLP95EN.DLL, DYNALINK, "пїЅпїЅпїЅпїЅпїЅпїЅпїЅпїЅпїЅпїЅпїЅ пїЅ Web пїЅпїЅпїЅ пїЅпїЅпїЅпїЅпїЅпїЅ пїЅпїЅпїЅпїЅпїЅпїЅпїЅпїЅпїЅпїЅ":"pprefWhatHappensWhenISavePowerPoint97PresentationInPowerPoint40For matA":1:"Foo":"Invisible"}